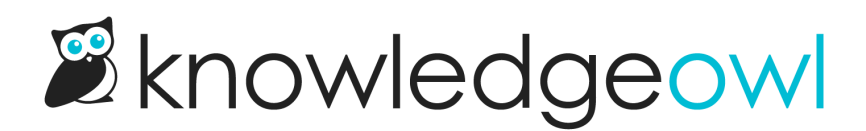

## Fix for article editor removing a script

Last Modified on 03/14/2024 11:57 am EDT

The article editor does its best to ensure that you have valid HTML in your article. Unfortunately, sometimes it can be a little heavy-handed with how it interprets "valid" HTML. Sometimes, it can remove a custom script you've added.

We've seen this happen most often with scripts that use their own HTML tags, such as:

- Tableau
- Redocly

As a workaround to this issue, you can:

- 1. Create a [snippet](http://support.knowledgeowl.com/help/create-a-snippet) to put the script into.
- 2. When you are creating the snippet, select the dropdown next to Snippet Content and select Code Editor instead of WYSIWYG Editor:

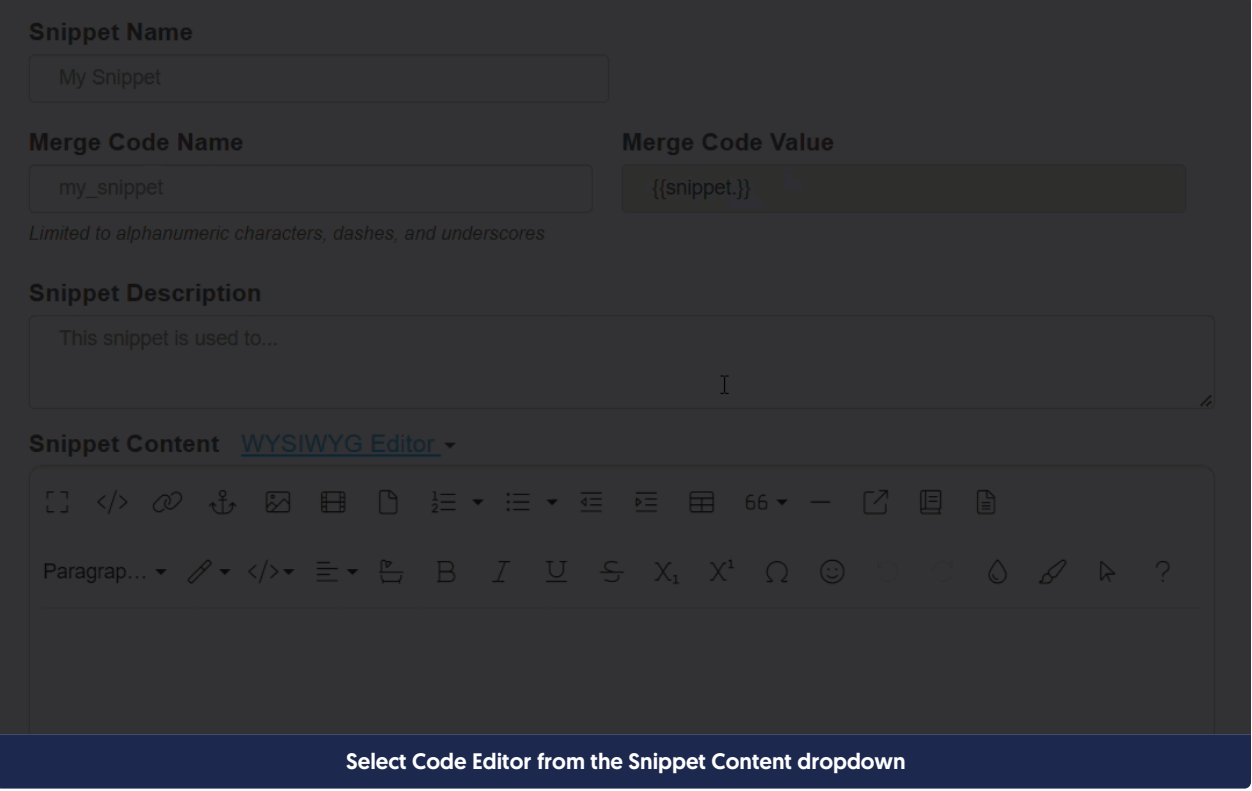

- 3. Paste your script in.
- 4. Keep the snippet in Code Editor whenever you open it. This particular Code Editor bypasses all of the HTML-

cleaning functions that the WYSIWYG Editor has, so your script will stay whole and functional.

5. Once you've finished creating the [snippet](http://support.knowledgeowl.com/help/using-snippets), you can insert that snippet into any article where you need the script to run.

You can see more how to set this up in our Wisdom [Wednesday](http://support.knowledgeowl.com/help/three-use-cases-for-snippets) recording on the topic (this particular solution is the third and final use case discussed in that video!)